## CONCURSO PÚBLICO DO TRIBUNAL DE CONTAS DO ESTADO DE ALAGOAS

#### EDITAL Nº 01/2022

### PASSO A PASSO PARA CANDIDATOS

## COMPROVAÇÃO DE EFETIVO EXERCÍCIO DA FUNÇÃO DE JURADO

Os candidatos que desejam comprovar o efetivo exercício da função de Jurado para critério de desempate, nos termos do subitem 10.4 do Edital nº 01/2022, devem seguir o passo a passo :

- 1. No seu navegador de Internet digite o endereço www.copeve.ufal.br e escolha no menu esquerdo a opção Sistema de Inscrição ou acesse diretamente o link: www.copeve.ufal.br/sistema;
- 2. Digite seu CPF (login) e senha;
- 3. Clique em Documentação de Jurado, e depois em "Comprovação de Jurado" conforme indicado na Figura 1.
- 4. Anexe os documentos (seta 1) e clique em enviar (seta 2) como descrito na Figura 2.

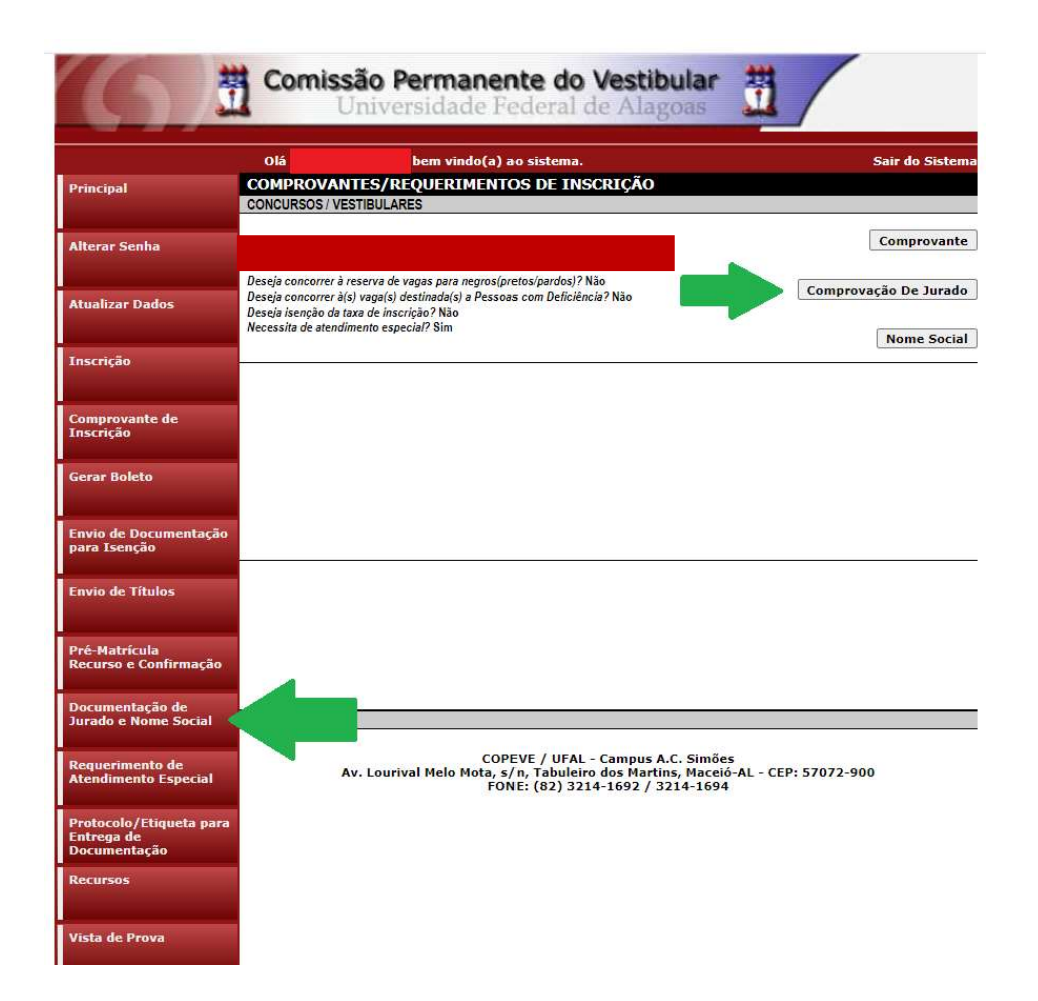

#### Figura 1 – Envio de documentos: Jurado

# Figura 2 - Envio de documentação para Comprovação de Jurado.

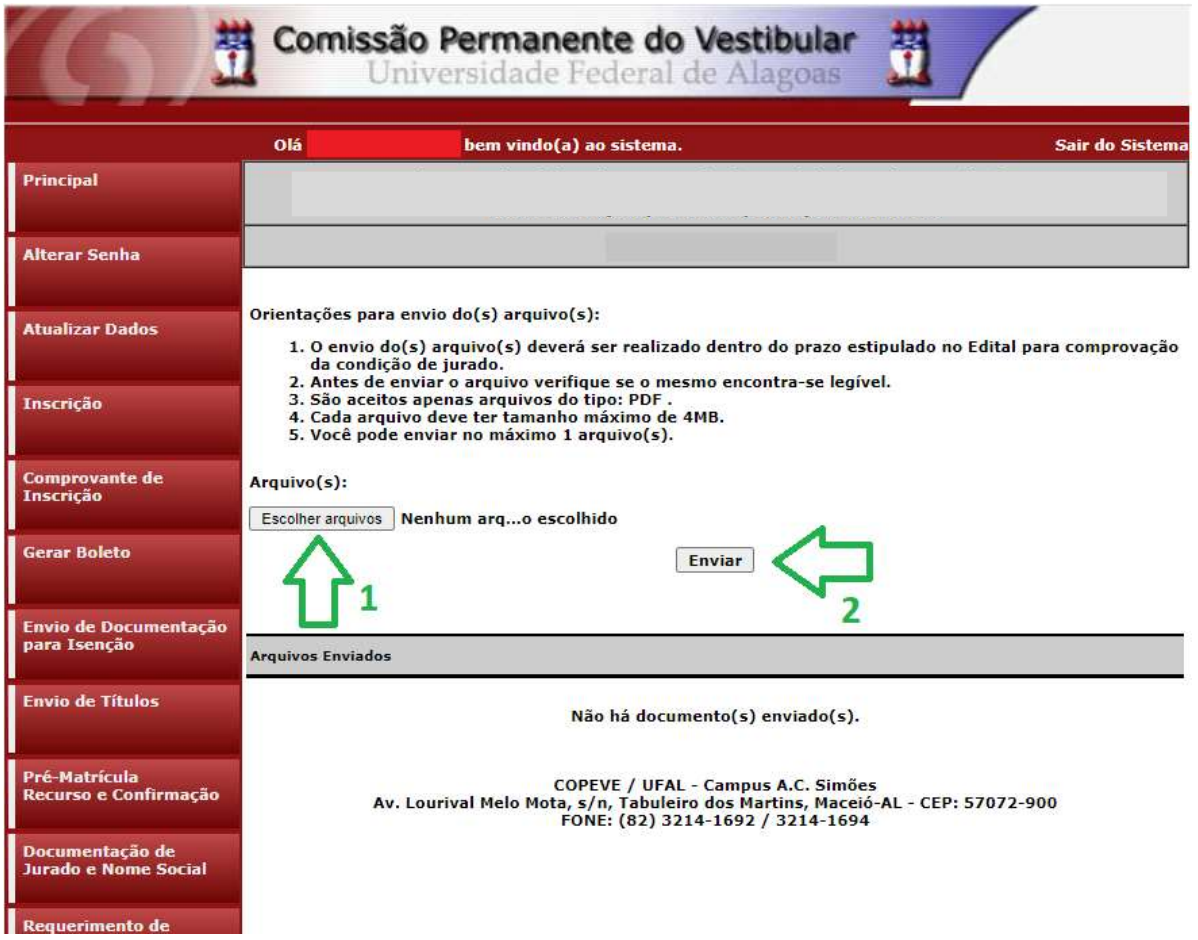